# CS2113 Lab: Collections

Yawei Wang 10/29/2018

### Install and Use IntelliJ on Mac or Window

- If you haven't installed JDK before, go to [https://www.oracle.com/technetwork/java/javaseproducts/downloads/in](Java%20Collection.pptx) dex.html
- Google IntelliJ and click on download link.
- Download the community version and install it.
- Create a new project.

For Windows users, if your system doesn't choose the correct folder, manually select C:\Program Files\Java\jdk1.8.0

- Choose project JDK: New... -> JDK -> (Your system should automatically choose the correct folder) -> OK
- Set the project location.
- Create a "Hello, World!" program and run it.

# Install Git

### • Google "git download" and click on

### **Git - Downloads**

https://git-scm.com/downloads ▼

GUI Clients. Git comes with built-in GUI tools (git-gui, gitk), but there are several third-party tools for users looking for a platform-specific experience. View GUI ... Windows · Mac OS X · GUI Clients · Logos

• Download the correct version of git based on your operating system and install it.

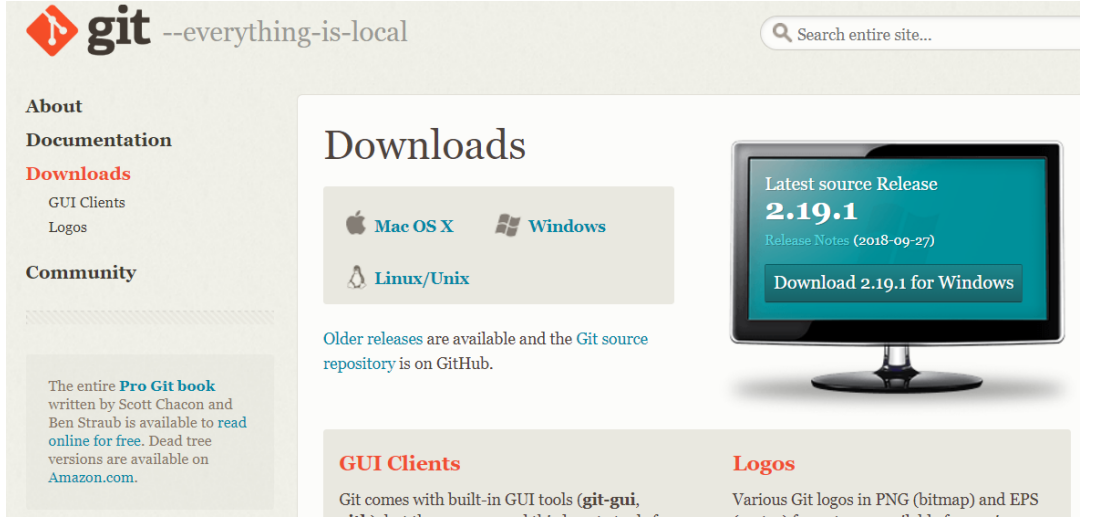

# Checkout a Project from GitHub

- Register an existing GitHub account.
	- Windows: **File | Settings | Version Control | GitHub | Click "+".**
	- Mac: **Preferences | Version Control | GitHub | Click "+".**
- Clone a repository
	- From the top main menu, choose **VCS | Checkout from Version Control | Git**.
	- In the **Clone Repository** dialog that opens, specify the URL of the repository that you want to clone.
	- In the **Directory** field, specify the path where the folder for your local Git repository will be created into which the remote repository will be cloned.
	- Click **Clone**. If you want to create a IntelliJ IDEA project based on the sources you have cloned, click Yes in the confirmation dialog. Git root mapping will be automatically set to the project root directory.

**Troubleshooting**: For Windows users, if IntelliJ can't locate your git, please set the path manually. **File -> Settings -> Version Control -> Git -> Path to Git executable Change the path to C:\Program Files\Git\cmd\git.exe**

# Commit and Push Changes

### **Commit changes locally**

- To invoke the Commit Changes dialog, select the files (or an entire changelist) in the Local Changes view and click icons on the toolbar or choose **Commit Changes** on the context menu of the selection; or press **Ctrl+K.**
- Enter a **commit message** and select the Before Commit actions you want IntelliJ IDEA to perform before committing the selected files to the local repository.
- Click the Commit button.

### **Push changes to a remote repository**

- Press **Ctrl+Shift+K** or choose **VCS | Git | Push** from the main menu.
- Click the **Push** button when ready.

# What is a framework in Java?

- It provides readymade architecture.
- It represents a set of interfaces and classes (APIs).
- It is optional.

Example:

- Java Swing framework (GUI framework)
- Java Collection framework

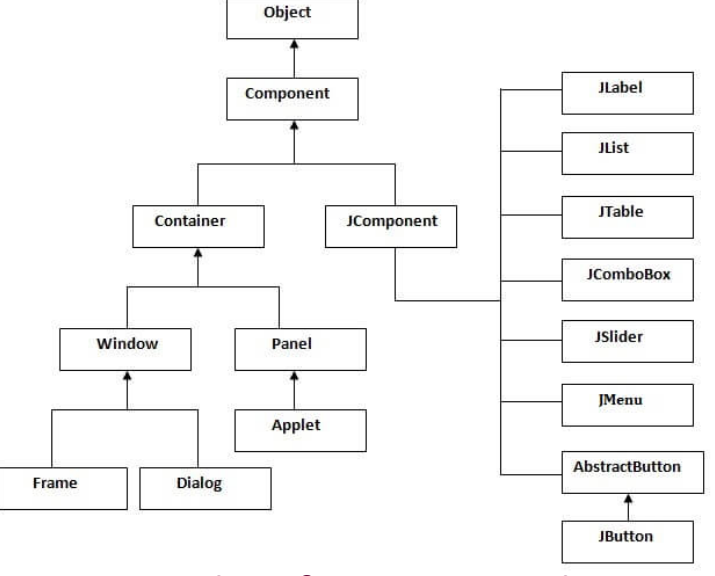

Hierarchy of Java Swing classes

# What is an API (Application Program Interface)?

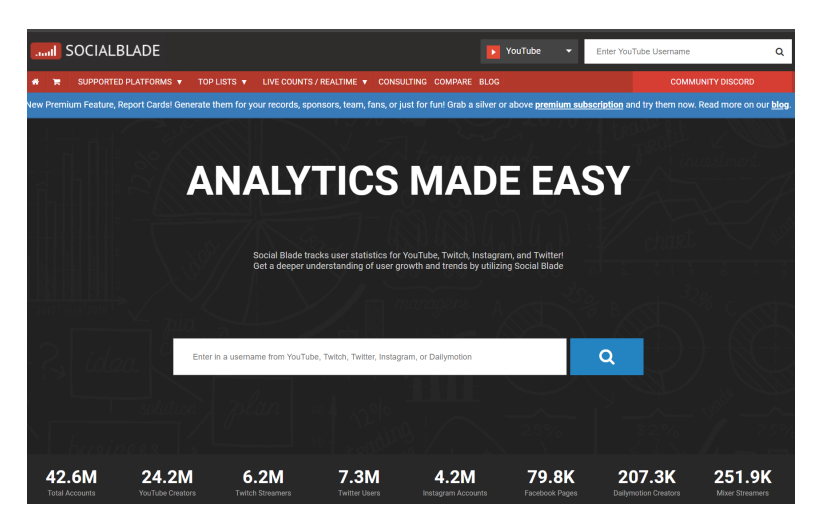

**SocialBlade** can help users track YouTube Channel Statistics, Twitch User Stats, Instagram Stats, and much more.

**Using the YouTube API to send requests**

**Sending the data back to the client**

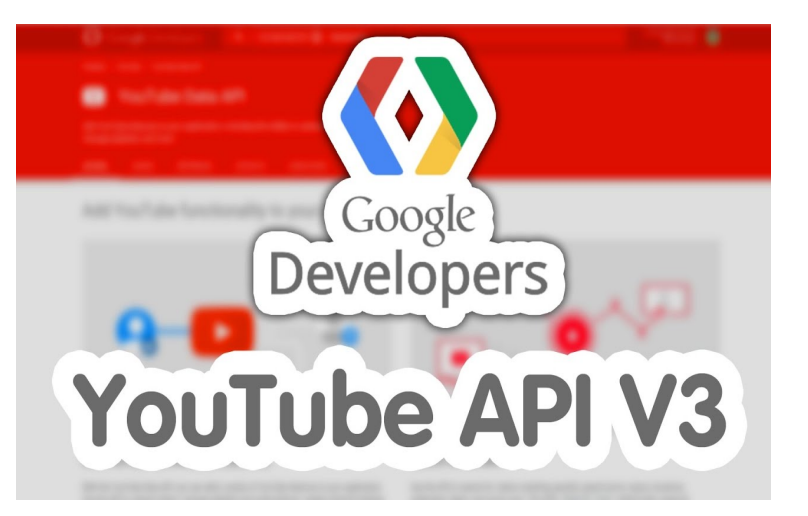

**YouTube API** allows developers to access video statistics and YouTube channels' data.

- API is a software intermediary that allows two applications to talk to each other.
- Java API is a list of all classes that are part of the Java development kit (JDK). It includes all Java packages, classes, and interfaces, along with their methods, fields, and constructors.

### Collections in Java

- The **Collection in Java** is a framework that provides an architecture to store and manipulate the group of objects.
- All the operations that you perform on a data such as searching, sorting, insertion, manipulation, deletion, etc. can be achieved by Java Collections.
- Java Collection means a single unit of objects. Java Collection framework provides many interfaces (Set, List, Queue, Deque, etc.) and classes (ArrayList, Vector, LinkedList, PriorityQueue, HashSet, LinkedHashSet, TreeSet, etc.).

# Java Collection Framework

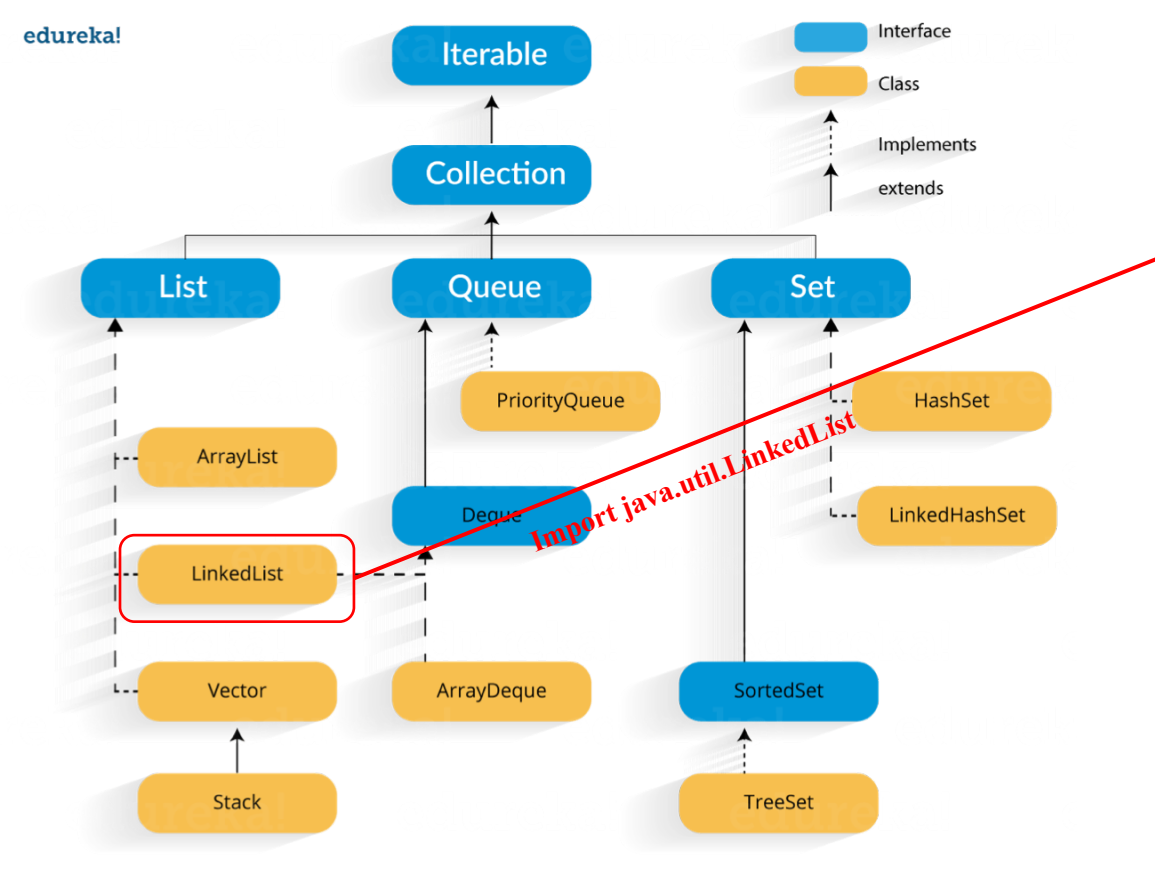

**Java Collection Framework Hierarchy**

### **Method Summary**

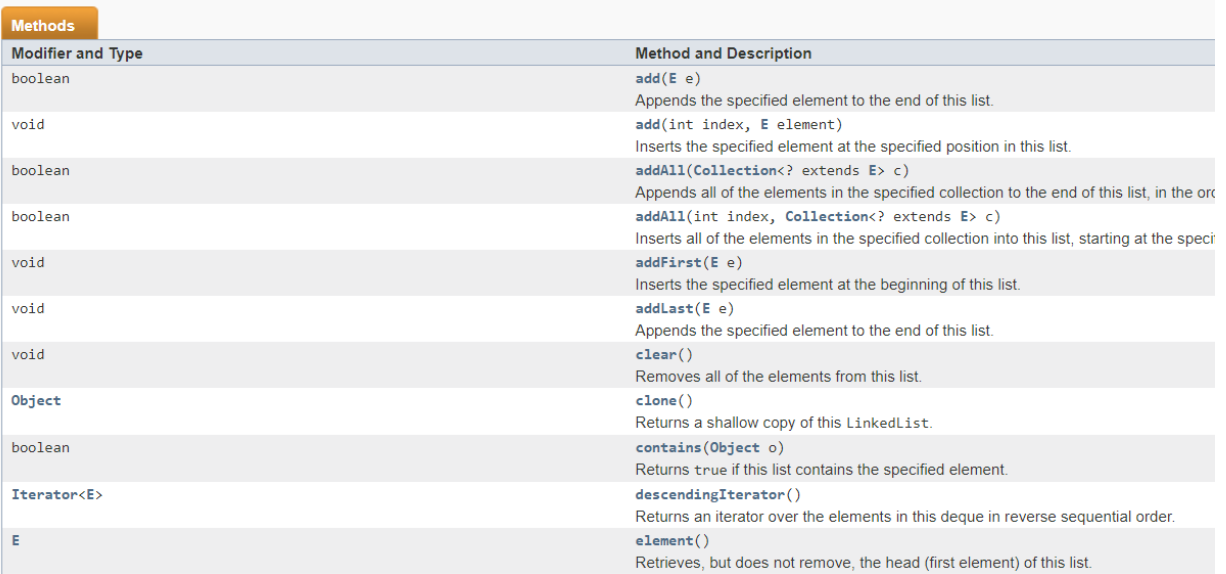

### **Advantages of Collection Framework:**

- **Reduces programming effort**: A programmer doesn't have to worry about the design of Collection, and he can focus on its best use in his program.
- **Increases program speed and quality**: Increases performance by providing high-performance implementations of useful data structures and algorithms.

## Generics in Java 1

**Generics** enable *types* (classes and interfaces) to be parameters when defining classes, interfaces and methods. **Generic types are extensively used in Java collections**.

**Why use generics?**

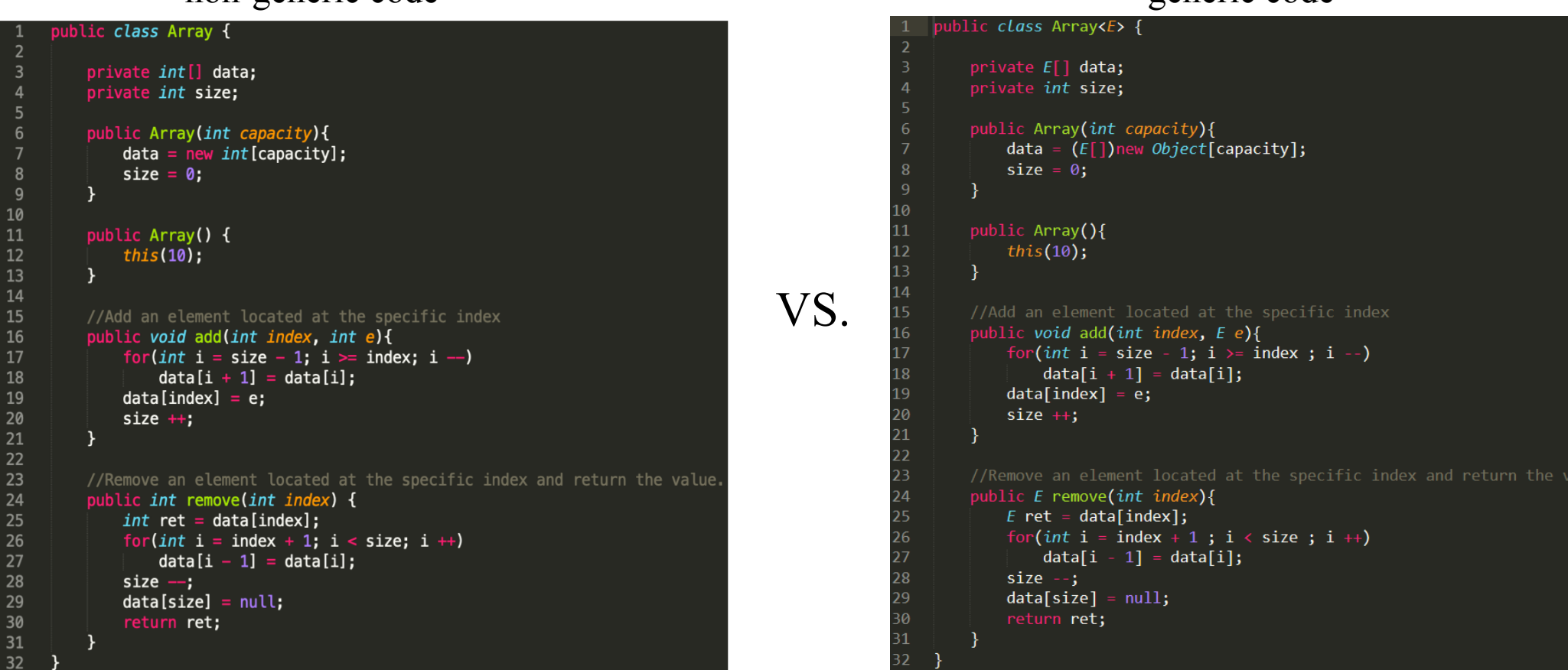

• **Code Reuse:** We can implement a method/class/interface once and use for any type we want.

non-generic code generic code

# Generics in Java 2

### **Why use generics?**

non-generic code generic code generic code

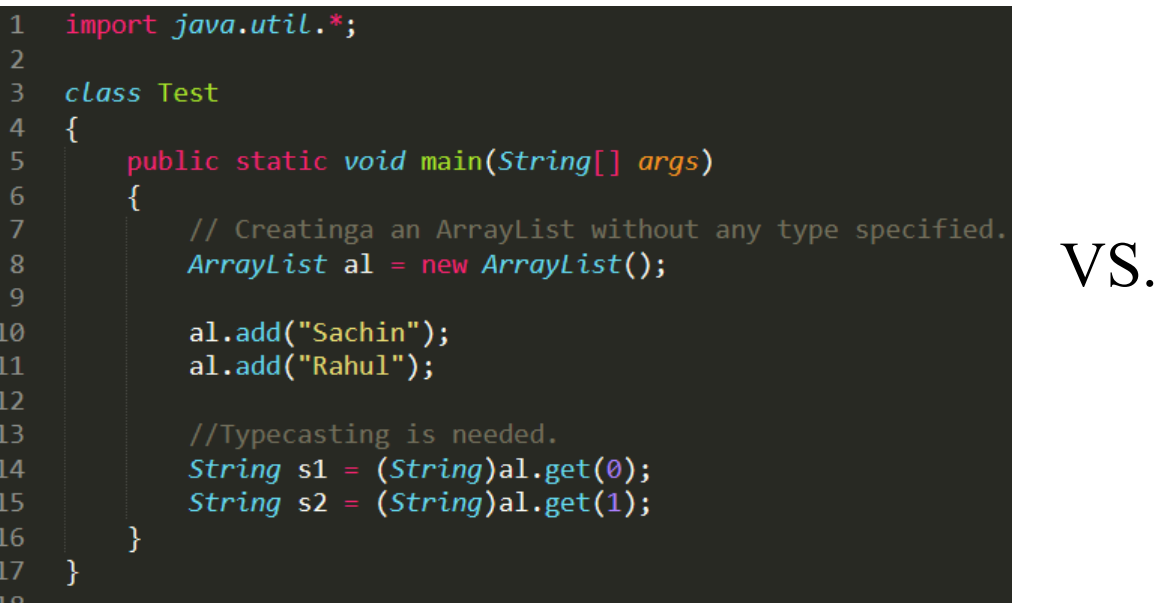

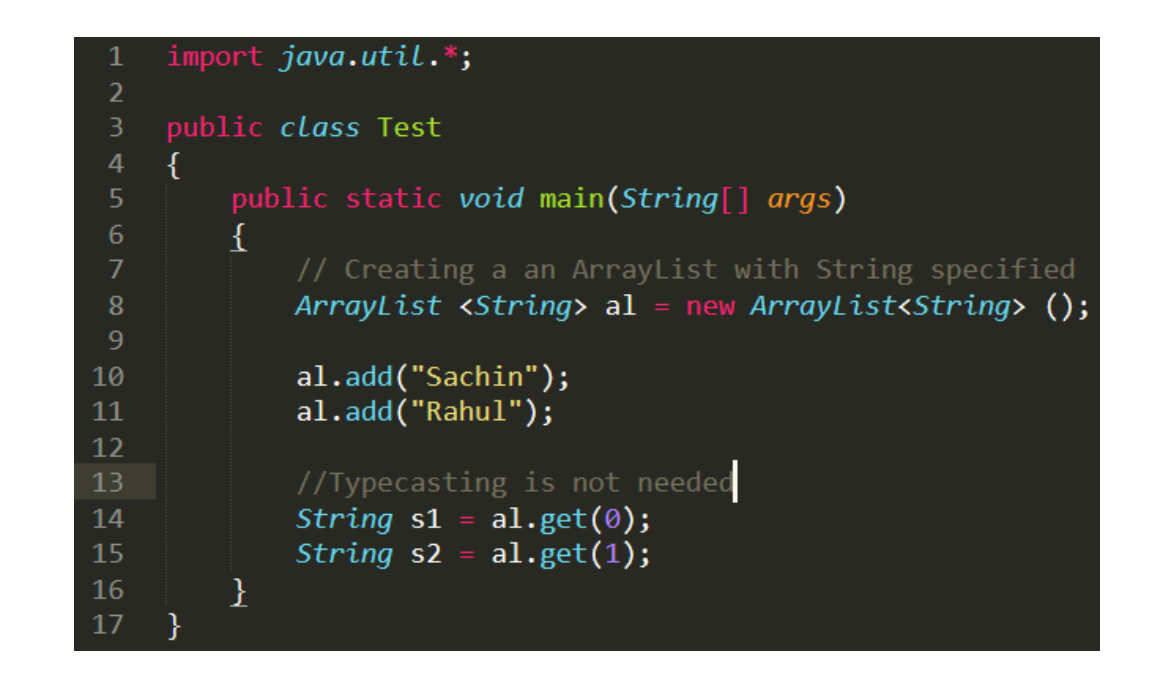

• **Elimination of casts:** Typecasting at every retrieval operation is a big headache. If we already know that our list only holds a certain type of data then we need not to typecast it every time.

# Generics in Java 3

### **Why use generics?**

### non-generic code generic code generic code

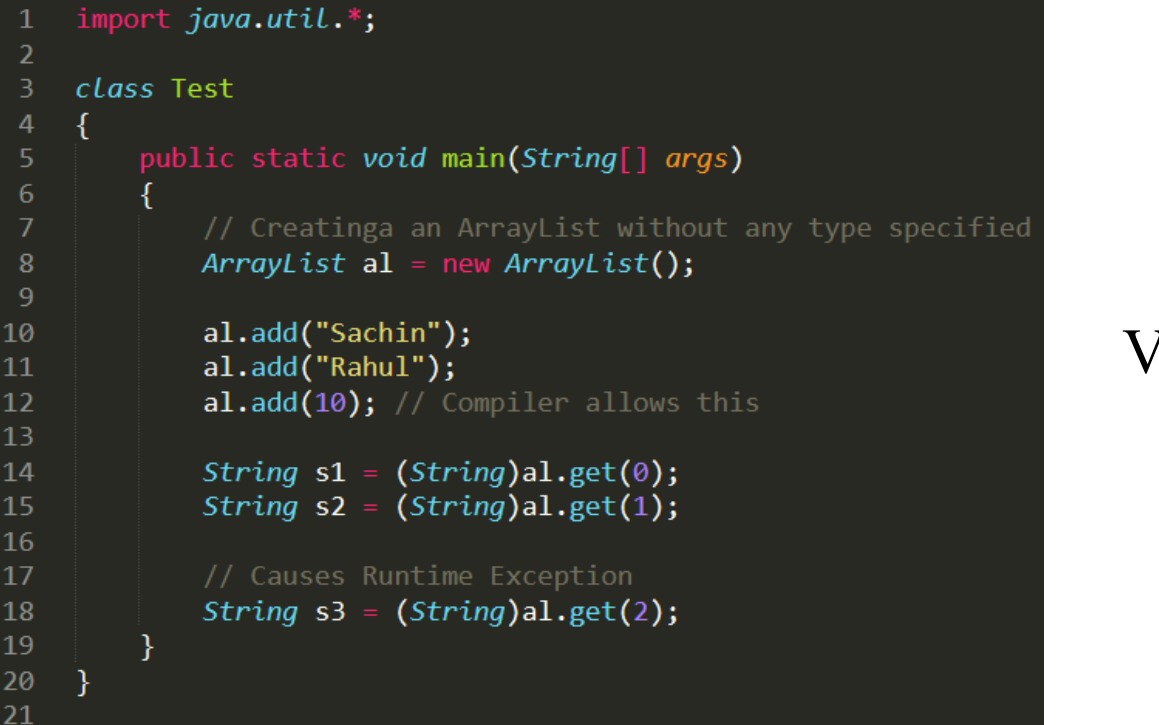

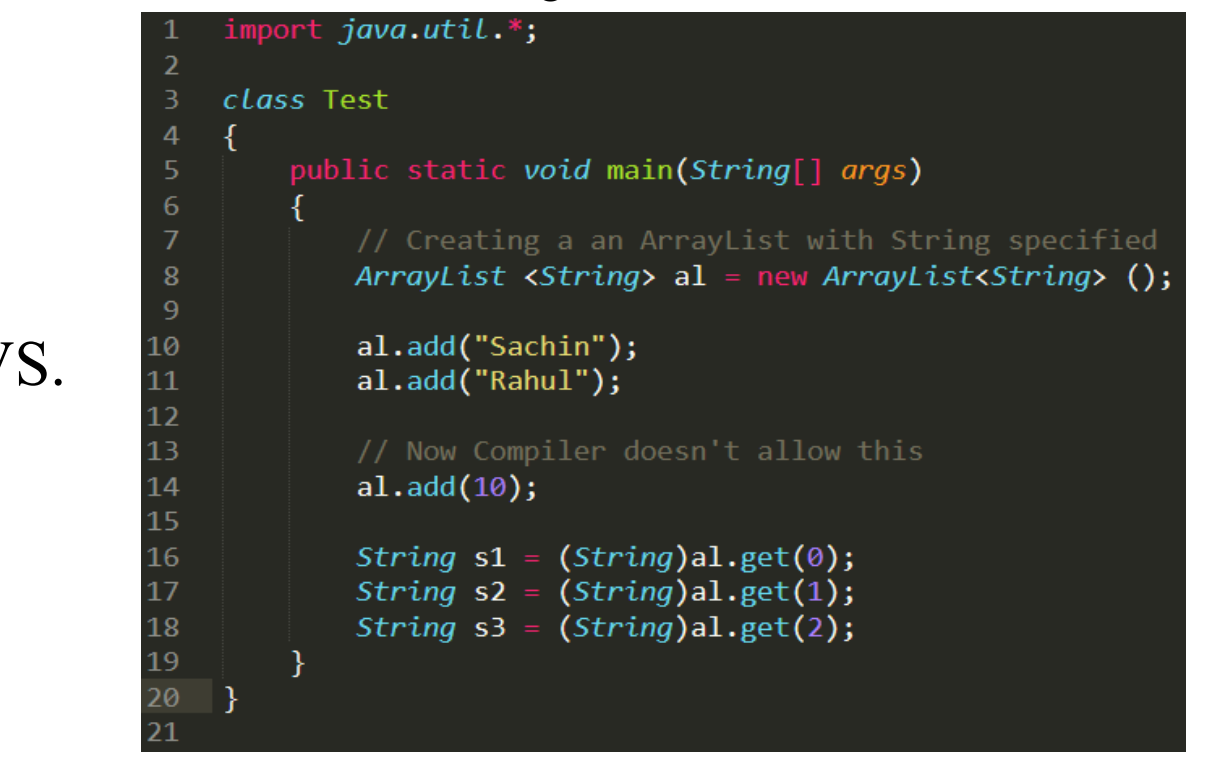

• **Type Safety :** Generics make errors to appear compile time than at run time (Finding bugs in compile-time can save time for debugging java program, because compile-time bugs are much easier to find and fix).

## Built-in Data Structures for Java

**Stack**: a linear data structure which follows Last In First Out (LIFO) order in which the operations are performed.

Methods in Stack class:

- **Object push(Object element)** : Pushes an element on the top of the stack.
- **Object pop()** : Removes and returns the top element of the stack.
- **Object peek()** : Returns the element on the top of the stack, but does not remove it.
- **boolean empty()** : It returns true if nothing is on the top of the stack. Else, returns false.

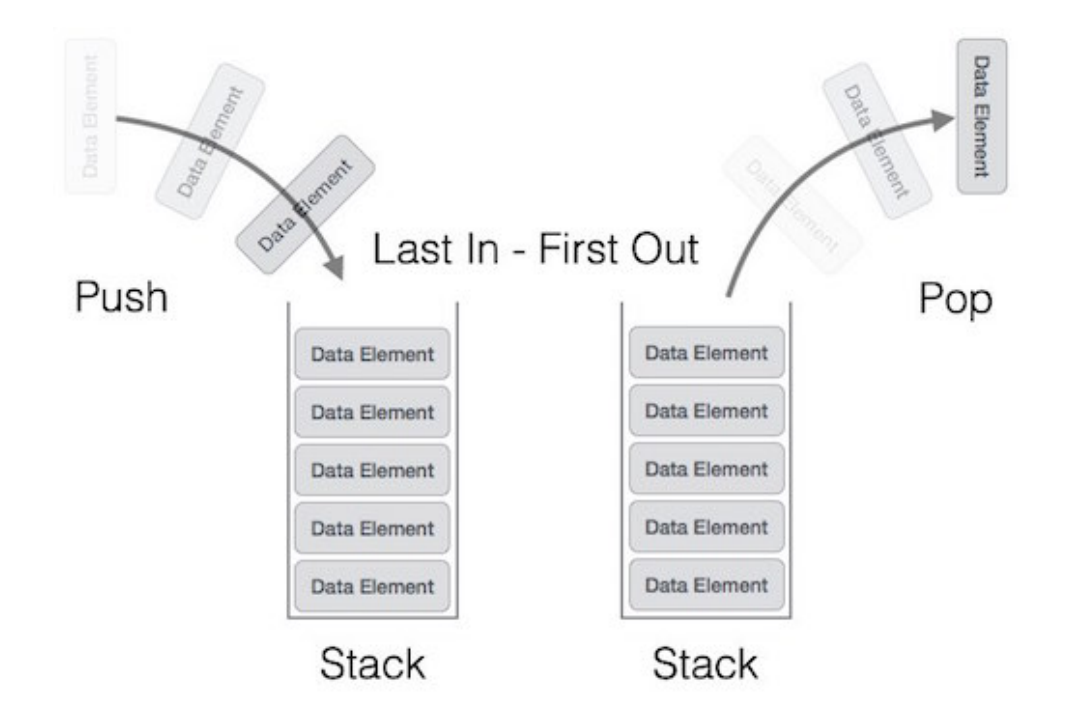

Java Collection framework provides a Stack class which models and implements Stack data structure.

## Built-in Data Structures for Java

**Queue**: a linear data structure which follows First In First Out (FIFO) order in which the operations are performed.

Methods in Queue:

- **Object add(Object element)-** Adds elements at the tail of queue.
- **Object remove()** : Removes and returns the head of the queue.
- **Object peek()** : Returns the head of queue without removing it.
- **Object poll()** : Removes and returns the head of the queue

The Queue interface is available in java.util package and extends the Collection interface

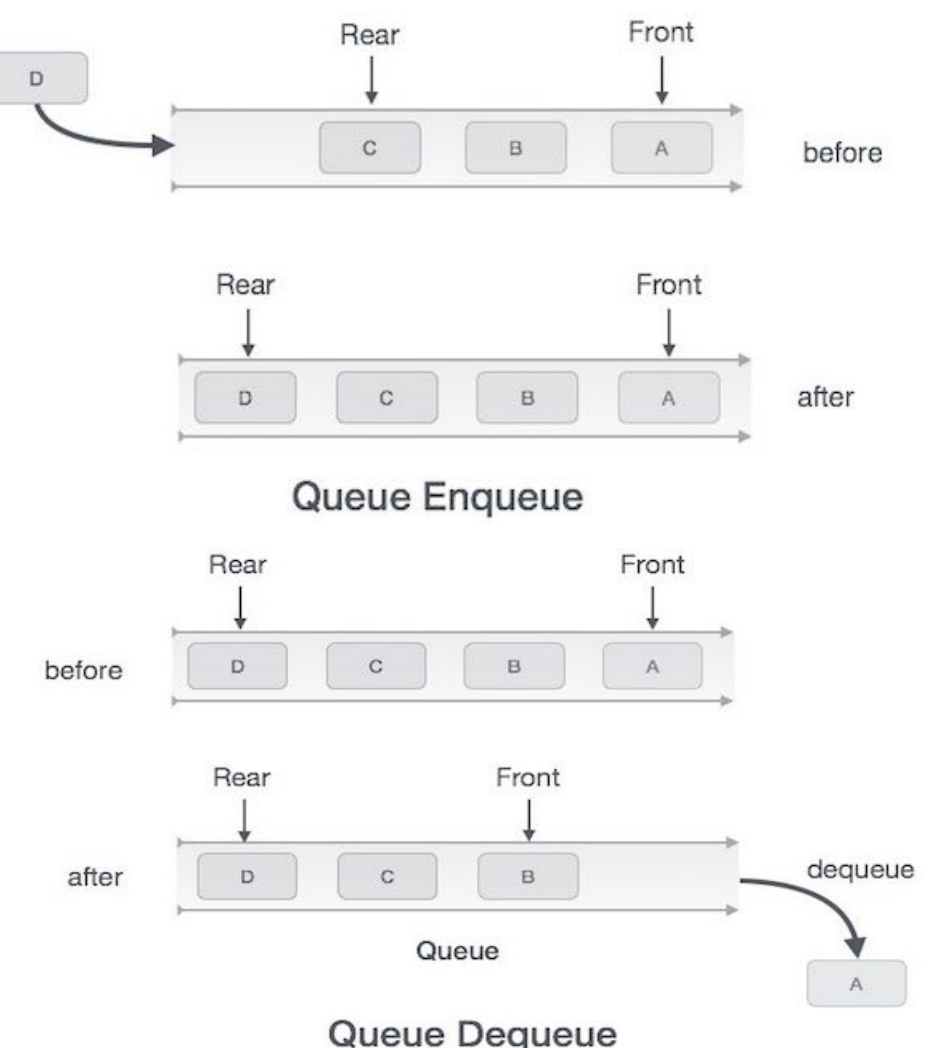

### Why Learning Data Structures?

**Real World Application**: Bracket (brace, parenthesis) matching is an often-used feature almost provided by any IDEs. How it works?

### **Coding Challenge:**

Given a string containing just the characters  $'(', ')', '{'}, '{'}, '{'}$ and ']', determine if the input string is valid.

An input string is valid if:

1.Open brackets must be closed by the same type of brackets. 2.Open brackets must be closed in the correct order. Note that an empty string is also considered valid.

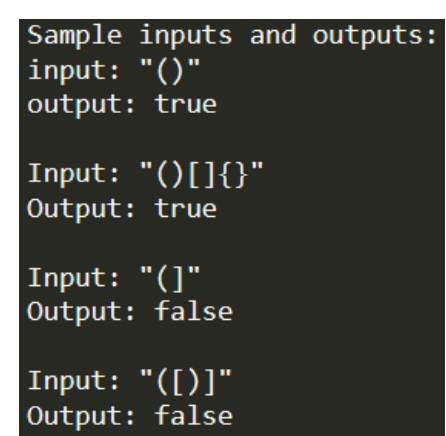

Input: " $\{[]\}$ " Output: true

Please Implement this method:

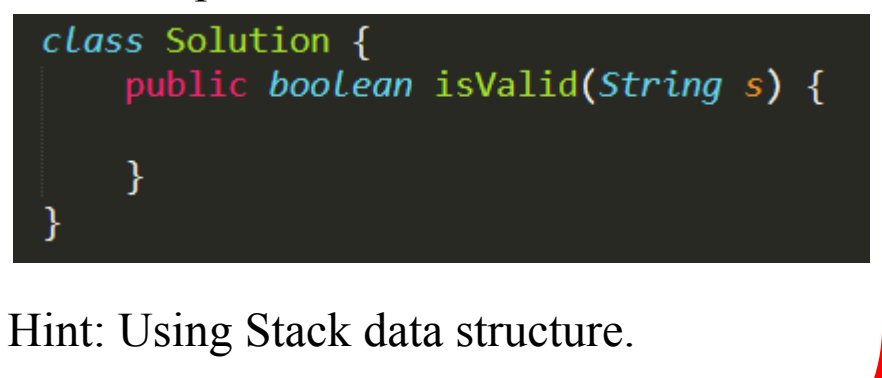

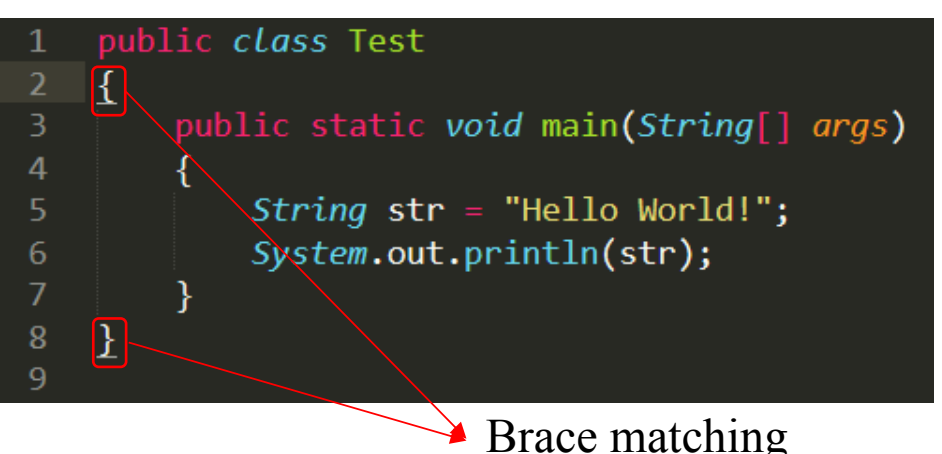